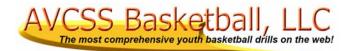

The fastest way to get your AAU cards for your youth basketball team is to use the on-line process...

## **AAU Membership / AAU Cards:**

How to get your AAU cards off the Internet: Make sure that you have an AAU Club #, a credit card, and a way to print the AAU cards.

## Here are the steps.

- 1. Go to the AAU National Website www.AAUSPORTS.org
- **2.** To the left, Click on "Membership"
- **3.** Then, Click on "Click here to join any of the above" (scroll down to pictures of athlete, coach, etc)
- **4.** Then, Click on: "Click here to continue with Individual Membership registration" (the AAU card registration form comes up)
- 5. Keep adding players and coaches until you are finished. Then after you pay with your credit card, print out the AAU cards, and also print out a receipt (you will need the receipt to get reimbursed).
- **6.** Make several copies of the AAU cards.

Notes: In the past, we had to type in the club information over for each player, keep in mind that you may have to type in all the information each time?